### 11.1. Berhubungan dengan File Teks

File merupakab tempat untuk menyimpan data sekunder, tetapi sanget diperlukan bagi jalanya suatu system aplikasi. File merupakan tempat menumpan data secara permanent di dalam disk, semua data yang pernah dimasukan kedalam file, jika suatu saat diperlukan lagi, dapat langsung dipanggil tanpa perlu entri ulang. Secara umum ada beberapat format file, yaitu ada file teks dan file biner.

### 11.2. Cara kerja File

Secara umum cara kerja file adalah sebagai berikut:

- Buka File
- Proses file
- Tutup File

### 11.3. Membuka dan Menutup File

Untuk membuka file dapat digunakan sinstak seperti berikut: **Buka File**  \$fp =fopen("namafile","mode")

\$fp adalah file handle. Nama File: string nama file yang akan diakses

### **Menutup File**

**fclose(\$fp)** 

### **Mode Akses File**

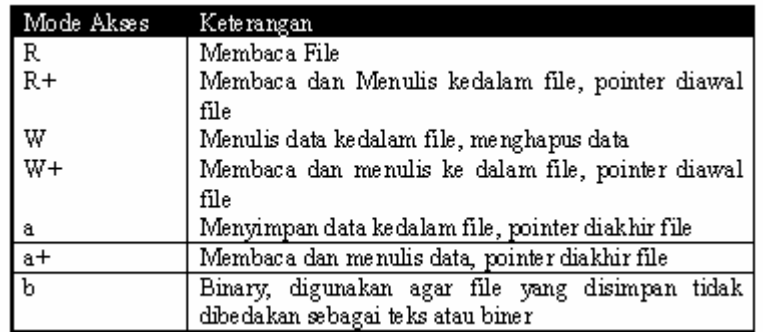

### 11.4. Membaca data dari File

Untuk membaca data dari file dapat digunakan perintah fgets() **Sintak: \$var = fgets(fp,jumlahdata)** 

Dengan menggunakan perintah ini, data dibaca secara baris perbaris sebanyak jumlah data. Setiap baris ditandai dengan adanya karakter ganti baris (newline). Jumlah data digunakan untuk membatasi jumlah byte yang harus dibaca, jika ternyata dalam suatu baris jumlah datanya tidak diketahui. Umumnya nilai jumlah data lebih besar dari lebar satu baris data dalam file.

**Contoh:** 

Buat file teks berisi informasi seperti berikut: MONITOR 700000 PRINTER 500000 HARDISK 400000

Disimpan dengan nama: **data.txt** 

Kemudian buat file php untuk membaca data tersebut.

 $\langle$ ? echo "<h3>Baca Data<br/>some>"; \$fp=fopen("data.txt","r"); while(\$isi=fgets(\$fp,30)) { echo \$isi. "<br/> ">"; } ?>

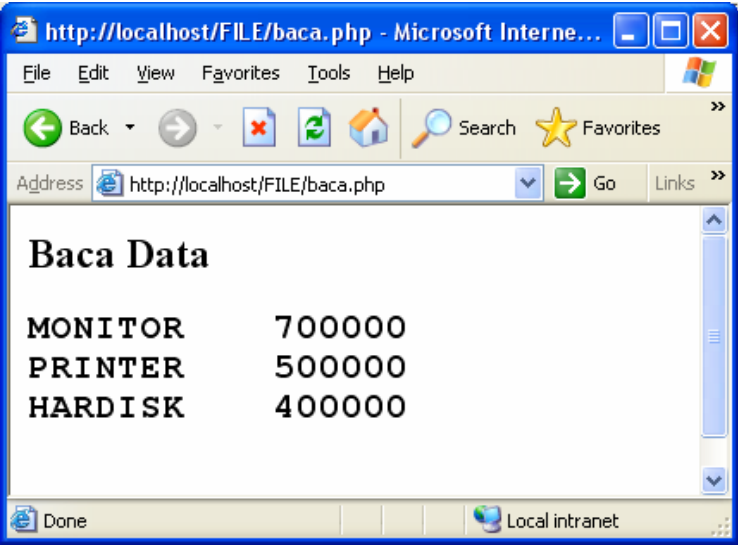

#### **Membaca data dengan fgets**

11.5. fread()

Melakukan pembacaan file dalam format binary dengan menggunakan modus aman (safe mode) dengan jumlah data yang dibaca persekali baca,

**Sintak : \$var=fread(fp,jumlahdata)** 

Contoh Program:

 $\langle$ ? echo "<h3>Baca Data<br/>some>"; \$fp=fopen("data.txt","r"); while(\$isi=fread(\$fp,30)) { echo \$isi. "<br/> \*/: } ?>

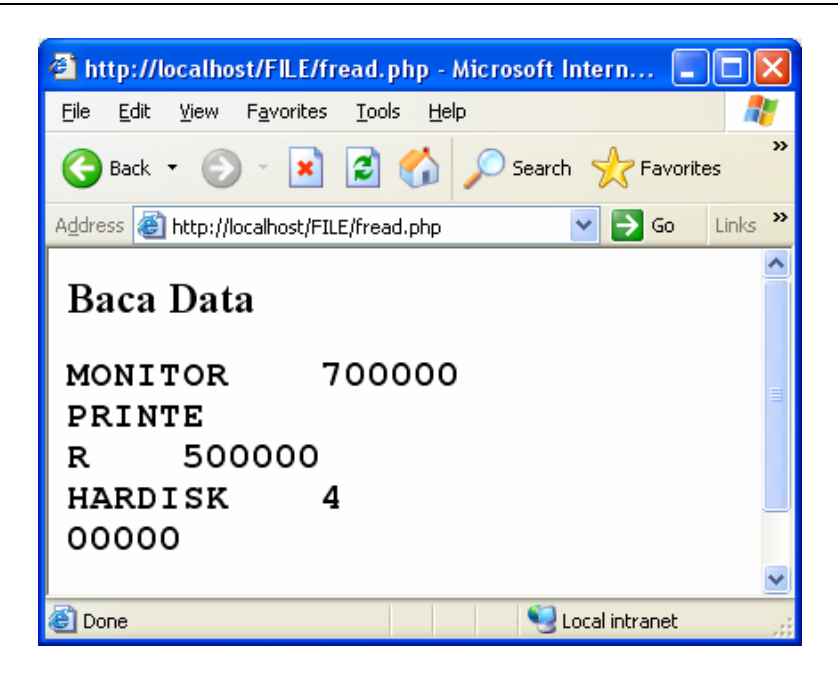

**Membaca data dengan fread** 

Dengan menggunakan fread, data dibaca sebanyak jumlah data yang diiinginkan, dan kemudian ditampilkan kelayar.

Dari contoh fget dan fread diatas diperlihatkan bahwa dengan menggunakan fget data akan diabca perbaris, sedangkan dengan menggunakan fread data akan dibaca sebanyak jumlah data yang dituliskan, danpa peduli apakah data lebih dari satu baris atau tidak.

11.6. fscanf()

Adalah fungsi yang digunakan untuk membaca data dan memisahkan setiap elemen array kedalam variable-variabel penampungnya

```
Sintak: List($var1,$var2,…)=fscan(fp,"format+delimiter")
```
Hasil dari fscanf() selalu dalam bentuk array yang berisi nilai-nilai untuk setiap field. List. Setiap field dipisahkan dengan men ggunakan delimiter yang menggunakan escape character.

```
\langle?
echo "<h3>Baca Data<br/>some>";
$fp=fopen("data.txt","r"); 
while(list($nama,$harga)=fscanf($fp,"%s\t%s\n"))
\{echo $nama. " " .$harga."<br/>>br>";
} 
?>
```
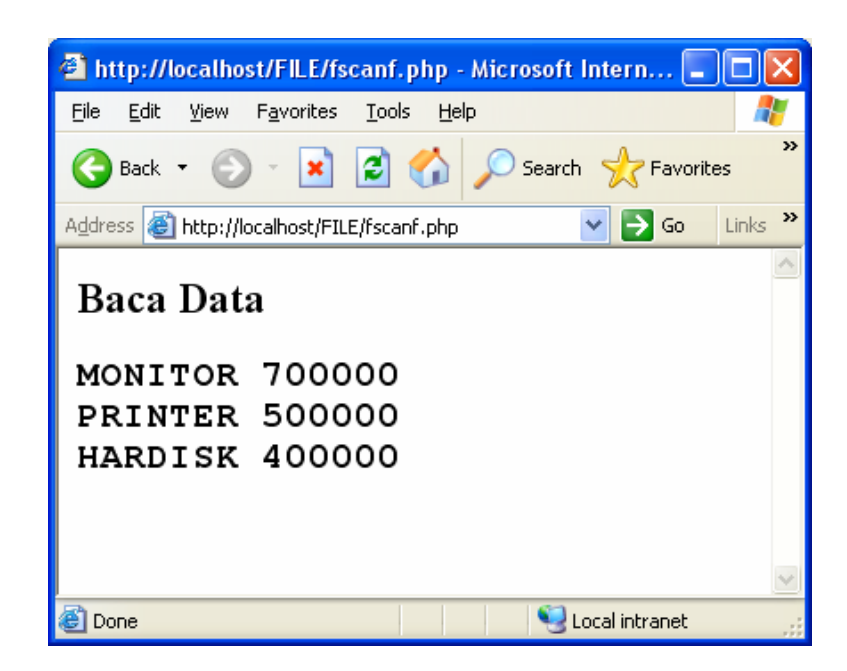

#### **Membaca data dengan fscanf**

### 11.7. feof()

Fungsi ini digunakan pada pembacaan file, untuk memeriksa apakah isi file sudah habis terbaca atau belum. Fungsi ini akan menghasilkan false apabila belum mencapai akhir file dan true jika telah mencapai akhir file.

#### **sintak: feof()**

11.8. fgetc() Fungsi ini berguna Untuk membaca file secara perkarakter. **Sintak \$var=fgetc(fp)** 

**Contoh Program:** 

```
\langle?
echo "<h3>Baca Data<br/>some>";
$fp=fopen("data.txt","r"); 
\sin=0;
$jb=1;while(!feof($fp)) 
{ 
$ch=fgetc($fp); 
echo $ch; 
if(($ch!=" ") && ($ch!="\n") && ($ch!="\t")) $jh++;
if(($ch=="\n")) $jb++;} 
echo "<br>Jumlah karakter : $jh"; 
echo "<br>Jumlah baris : $jb"; 
?>
```
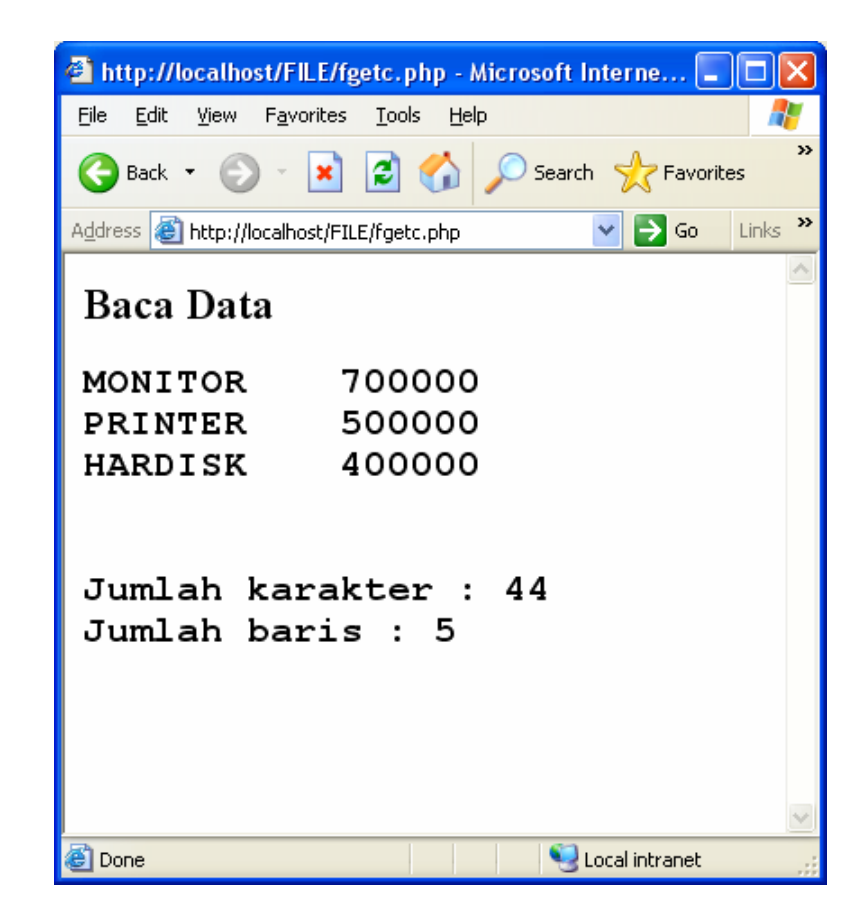

**Membaca data dengan feof dan fgetc** 

### 11.9. readfile

Fungsi ini berguna untuk membaca dan menuliskan isi file ke standar output. Fungsi ini akan membaca seluruh file dan langsung dituliskan ke standar output. Hasil pembacaan berupa jumlah byte yang ddibaca dan disimpan ke dalam variable untuk dipegunakan selanjutnya.

 $\langle$ ? echo "<h3>Baca Data<br/>some>"; \$isifile=readfile("data.txt"); echo \$isifile; ?>

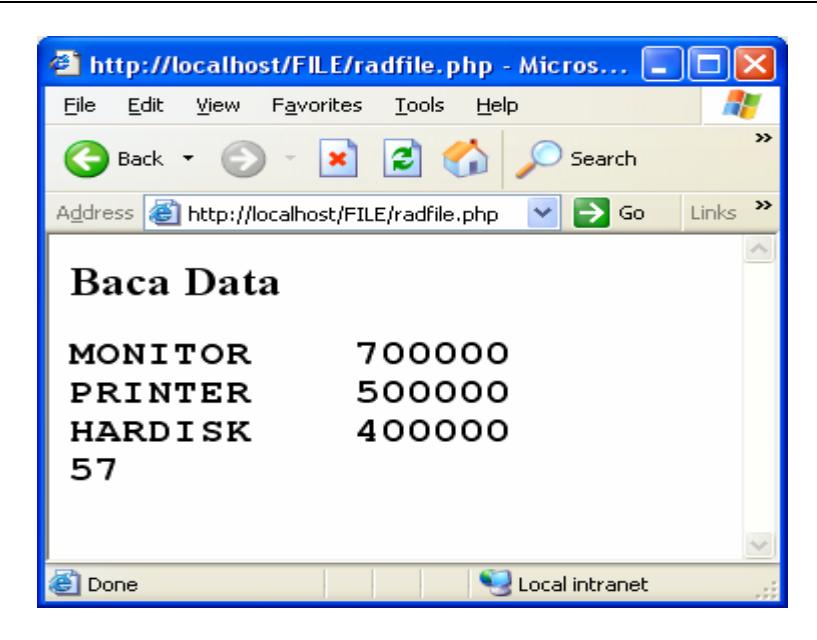

**Membaca data dengan readfile** 

Dengan menggunakan fungsi readfile(), kita tidak perlu melakukan open file dan close file. Pada contoh ditas, hasil epmbacaan langsung ditampilkan dan jumlah byte disimpan ke dalam variable \$isifile, dan pada akhir baris ditampilkan angka 57, yang menunjukan ukuran dari data yang dibaca dan ditampilkan.

### 11.10. Menulis Data kedalam File

Untuk menuliskan data kedalam file dapat dilakukan dengan menggunakan fungsi fputs(). **Sintak: fputs(fp,data)** 

Pada saat akan menuliskan data kedalam file harus diperhatikan tentang mode buka file, apabila terjadi kesalahan menyatakan mode buka file, maka dapat mengakibatkan data hilang.

```
\langle?
echo "<h3>Menyimpan data<br/>some>";
$namafile = "baru.txt"; 
$data = "Memory,300000"; 
$fp = foren(Snamafile, "w");fputs($fp,$data); 
fclose($fp); 
echo "Data berhasil ditulis ke file $namafile"; 
?>
```
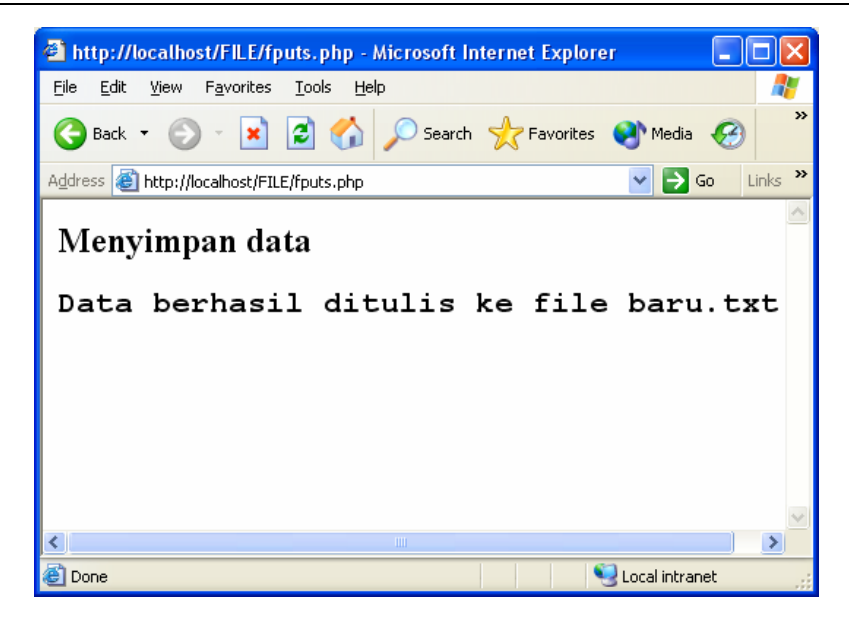

**Menulis data ke dalam file dengan fputs** 

### 11.11. fwrite()

 $\langle$ ?

Fungsi ini digunakan untuk menuliskan data file sebanyak jumlah data dalam mode binary **Sintak: fwrite(fp,jumlahdata)** 

Fungsi ini sama dengan fputs() akan tetapi setelah parameter string, perintah ini membutuhkan parameter jumlah data yang harus dituliskan kedalam file.

### 11.12. Memeriksa ke beradaan File

Untuk memeriksa apakah file yang kita buat sudah ada atau belum dapat dilakukan dengan terlebih dahulu memerintahkan agaraprogram kita mengecek keberaan file tersebut. Hal ini sangat penting untuk menentukan apakah kita akan membuat file baru, atau akan menambahkan saja. Jadi sebelum di tulis orang program harus memberi perintan bahwa file sudah ada atau belum.

Sintak: \$hasil=file\_exists("namafile");

```
echo "<h3>Memeriksa file<br/><br/>br>>";
\text{Shamafile} = \text{"baru.txt"};
if(file_exists($namafile)) 
{ 
echo "File $namafile sudah ada !"; 
} 
else 
{ 
echo "File $namafile belum ada !"; 
} 
\gamma
```
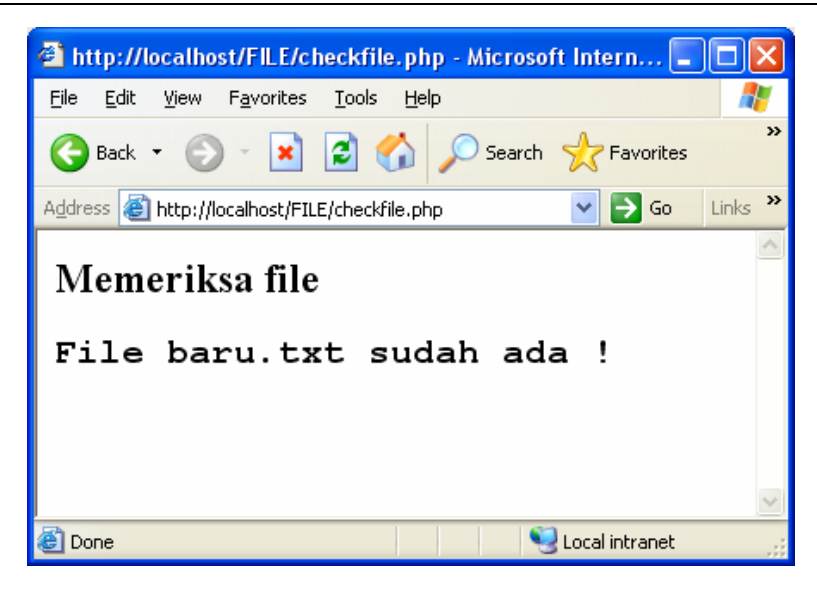

**Memeriksa Keberadaan File** 

### 11.13. Membuat Counter Teks dengan File Teks

Counter didalam halaman website, digunakan oleh pemilik website untuk mengetahui berapa jumlah pengunjung yang telah meilihat isi website tersebut. Dengan adanya counter ini, akan dapat diketahui berapa pengunjung perhari, perbulan atau pertahun.

Berikut adalah salah satu contoh bagaimana membuat counter (mesin penghitung) berbasis teks, yang dibuat dengan menggunakan file teks

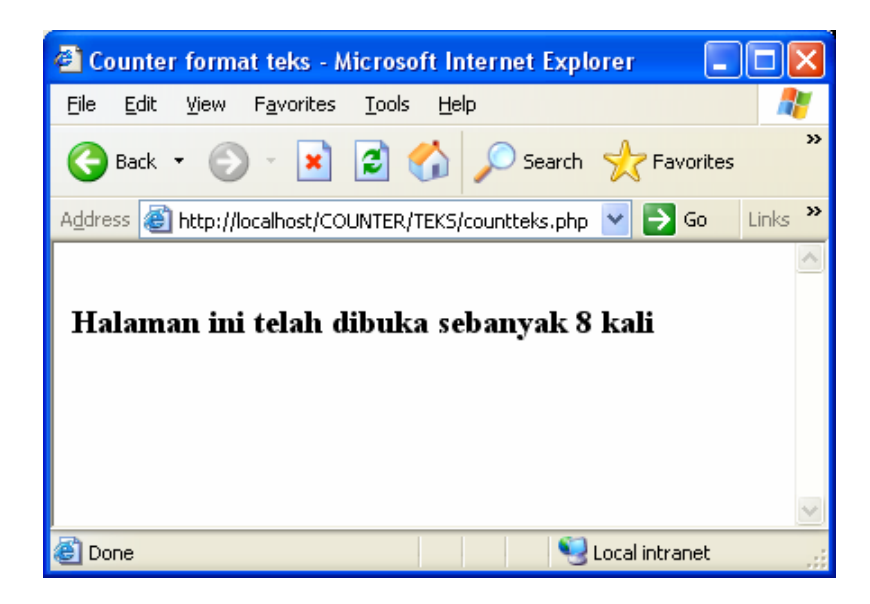

**Counter Berbasis Teks** 

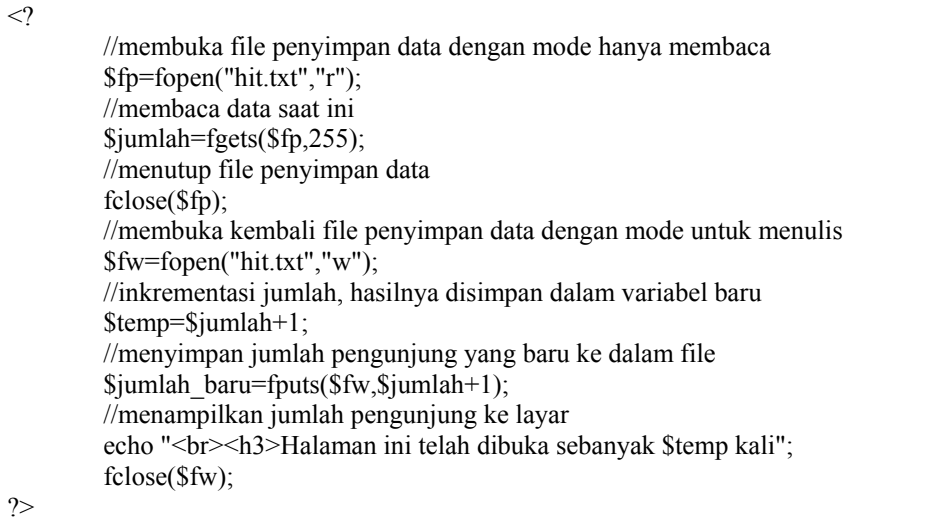

### 11.14. Counter Berbasis Grafis

Counter berbasis grafis akan tampil lebih bagus dibandingkan yang menggunakan teks, hal inilah yang menyebabkan kenapa banyak sekali model-model counter jenis grafis yang dipergunakan di Internet.

Untuk membuat counter berbasis grafis, terlebih dahulu kita harus memiliki image (gambar) angka 0 sampai dengan 9, seperti terlihat dibawah ini:

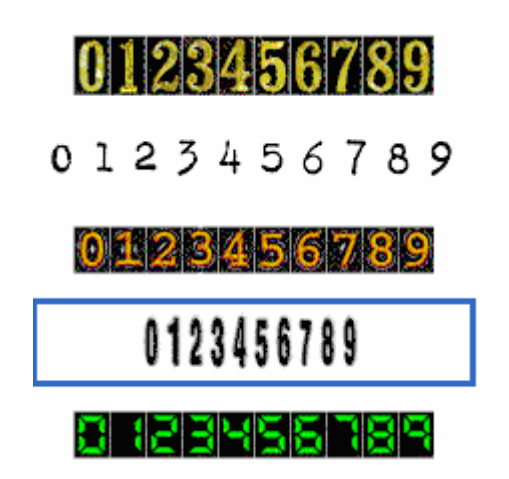

setelah kita memiliki image angka 0 sampai dengan 9, kemudian simpan dalam satu folder didalam direktori home kita.

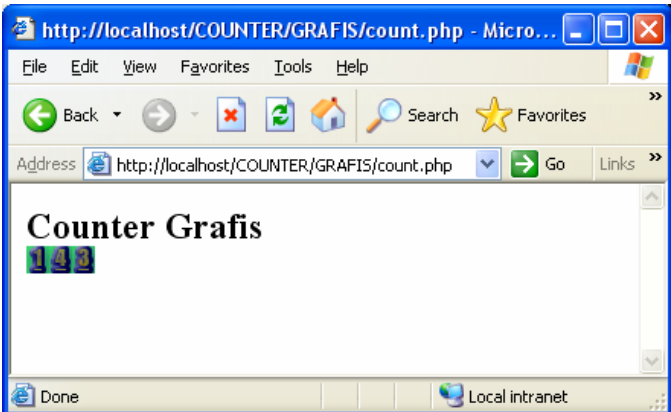

**Counter berbasia grafis** 

```
\langle?
\text{Sdata} = \text{"data.txt";}$dir_gambar = "/counter/grafis/number/"; 
\deltadebug = 1;
if(is_file($data)) 
  { 
   if(\text{Shits} = \text{file}(\text{Sdata}) \text{ AND } \text{ffile} = \text{fopen}(\text{Sdata}, "w")) { 
           \text{Shits} = \text{trim}(\text{Shits}[0]) + 1; fputs($file, $hits); 
           $length = strlen(Shits); fclose($file); 
           $file = fopen($data, "r"); echo "<h2>Counter Grafis "; 
           echo "<table cellspacing=0 cellpadding=0>\lt tr>\n";
           for($repeat = 1; $repeat \le $length; $repeat++) { 
           $number = fgetc($file);echo "<td><img src=\"$dir_gambar$number.gif\" alt=\"$number\">\n";
 } 
           echo "</tr></table>\n";
            fclose($file); 
     } 
   else 
    { 
           if(\text{Sdebug } != 0) { 
            echo "File gambar tidak ada"; 
\longrightarrow } 
} 
else 
{ 
  if(\text{Sdebug} != 0) { 
      echo "File penyimpan data.txt tidak ditemukan"; 
    } 
} 
?>
```
### 12.1. Mengolah data dari form

Untuk mengelola data yang dikirim dari web, dapat dilakukan dengan menggunakan peintah Get atau Post. Methode ini dikembangkan oleh pengembang web untuk mendapatkan informasi masukan dari user atau pengunjung web. Perbedaan dari kedua methode ini adalah dalam cara mengirim data. Methode get akan mengirimkan data bersama pada URL, sedangkan Post akan mengirimkan data terpisahdari URL.

### 12.2. Mengirim data dengan Menggunakan Methode Post

Untuk mengirim data dalam halaman web, dan kemudian diterima diaplikasi yang lain, ada dua methode yang digunakan yaitu methoe Post dan Get, Perbedaan dari kedua perintah ini adalah pada methode get data yang dikirim sifatnya terbatas dan datanya dikirim bersama dengan URL, sedangkan dengan menggunakan methhode post data yang dikirimkan ukuran dan jumlahna bias besar dan data dikirim secara terpisah dari URL. Methode Post

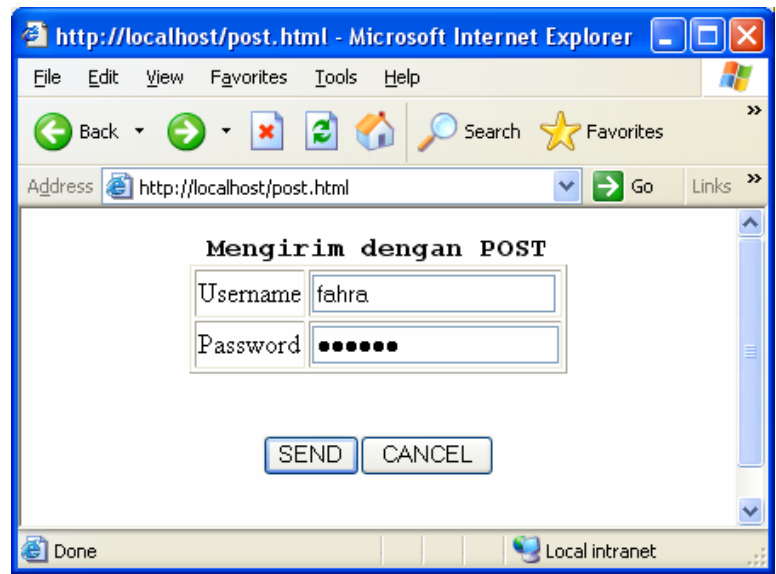

**Form Masukan dengan Method Post** 

```
<html><form action="post.php" methode=post> 
\langle h3 \rangle<center> 
<pre> 
Mengirim dengan POST 
<table border=1> 
<tr><td>Username<td><input type=text name=username>
<tr>>r>>><td>Password<td><input type=password name=password>
</table> 
<br>5r><input type=submit value=SEND><input type=reset value=CANCEL> 
</form>
```
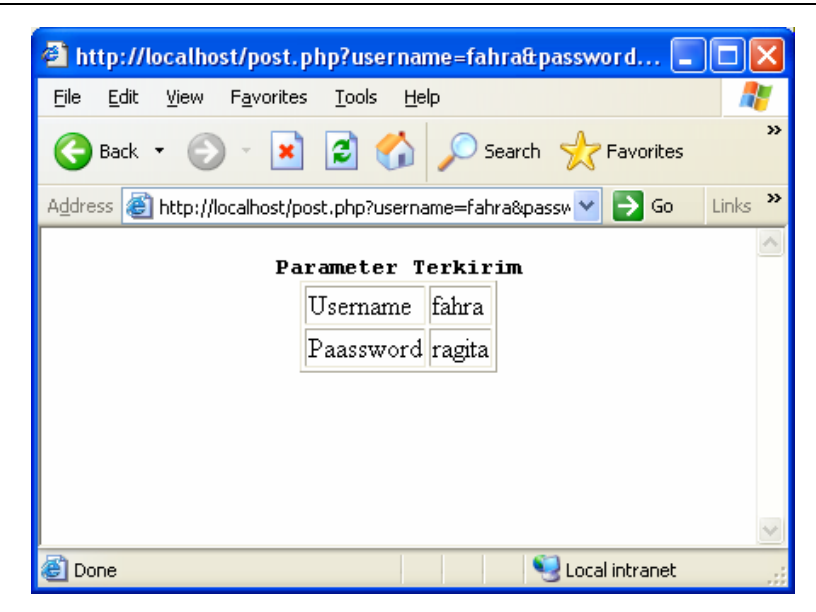

**Menangani Action Hasil Methode Post** 

```
\text{thm}<center> 
<pre> 
<b>Parameter Terkirim 
<table border=1> 
\langle?
echo "<tr><td>Username<td>$username";
echo "<tr><td>Paassword<td>$password"; 
?> 
</table>
```
### 12.3. Mengirim data dengan Menggunakan Methode Get

Contoh bagaimana mengirim dan menangani action dengan menggunakan methode get

```
\text{thm}<form action="get.php" methode=get> 
\langle h3 \rangle<center> 
<pre> 
Mengirim dengan GET 
<table border=1> 
\langle tr \rangle \langle td \ranglePanjang\langle td \rangle \langle input type=number name=panjang>
<tr><td>Lebar<td><input type=number name=lebar>
</table> 
<br>thr<math><input type=submit value=SEND><input type=reset value=CANCEL> 
</form>
```
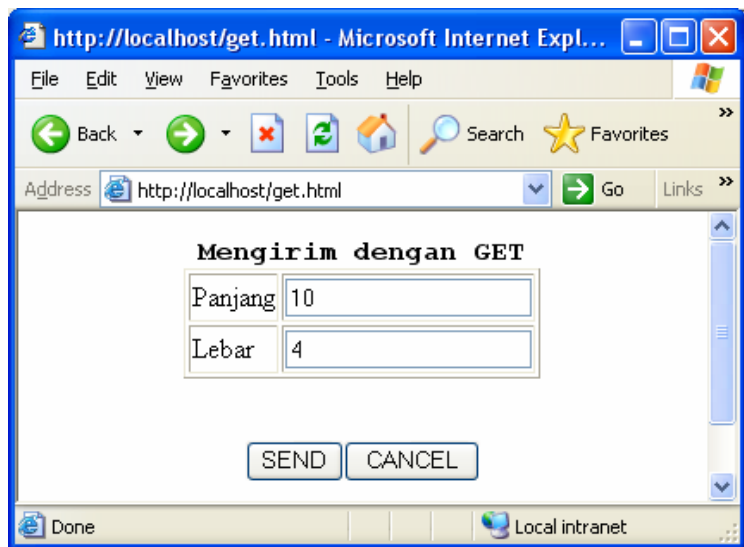

#### **Form Masukan dengan Method Get**

```
<html> 
<center> 
<pre> 
<b>Parameter Terkirim 
<table border=1> 
<?echo "<tr><td>Panjang<td>$panjang"; 
echo "<tr><td>Lebar<td>$lebar";
$luas= $panjang * $lebar; 
echo "<tr><td>Luas<td>$luas";
?>
```
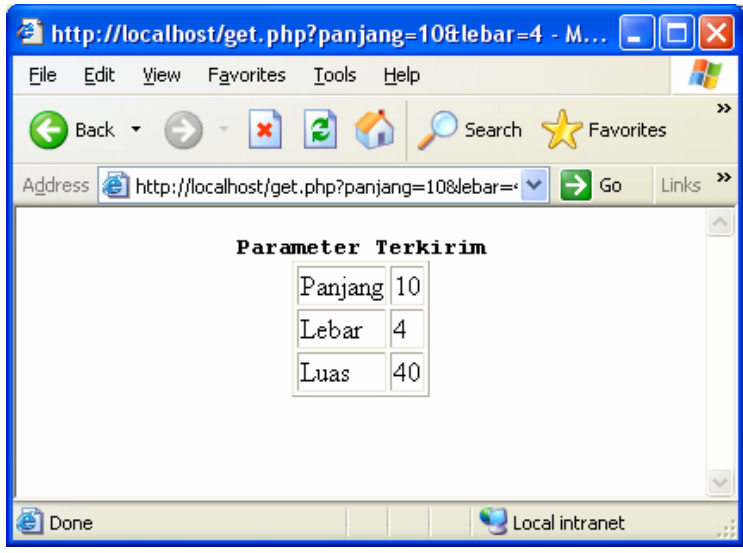

#### **Menangani Action Hasil Methode Get**

### 12.4. Menghitung Total Belanja dengan Object Input Text

Untuk memasukan data dalam form, dapat dilakukan dengan menggunakan beberapa object masukan. Ada beberapa objek masukan yang sering dipergunakan yaitu:

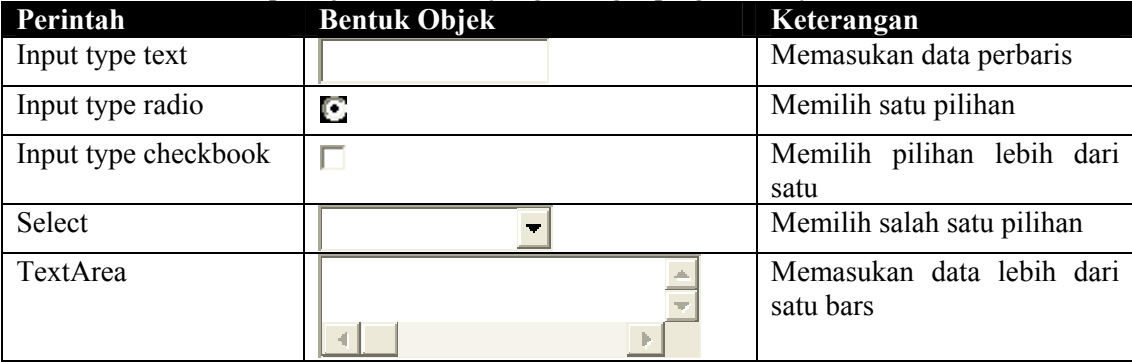

Membaca dengan menggunakan perintah input type=text, hanya akan membaca data perbaris, berikut adalah contoh aplikasinya. **Input.html** 

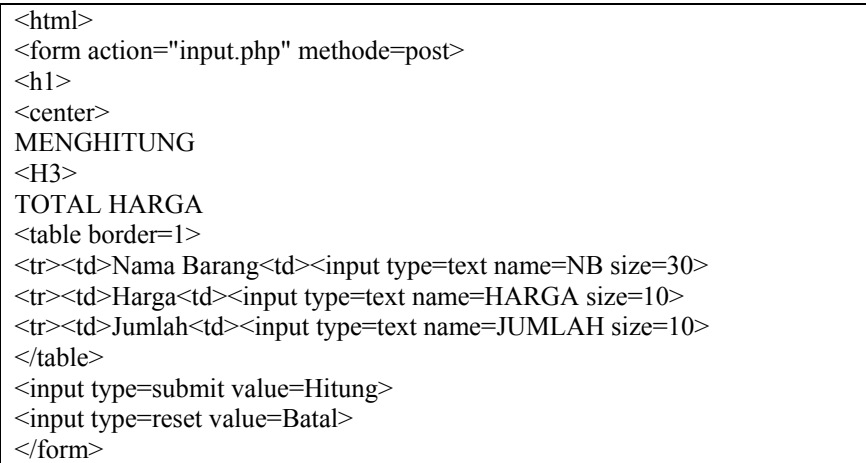

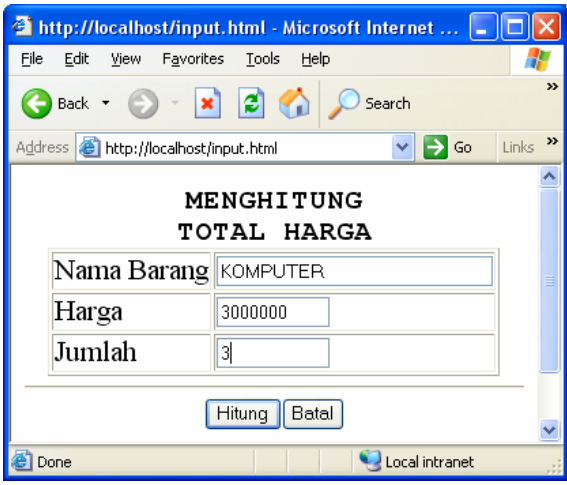

**Memasukan data dengan input type text** 

Setelah dijalankan lewat browser maka halaman output akan ditampilkan seperti diatas, kemudian jika kita isi data dan selanjutnya click tombol Hitung, maka program secara otomatis akan memanggil halaman action seperti berikut:

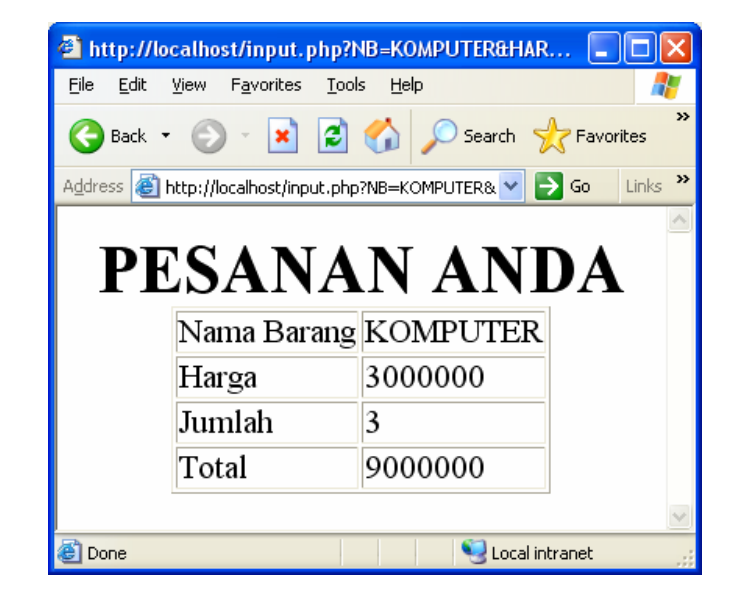

**Hasil Action dengan input type text** 

#### **input.php**

```
<html> 
\langle h1 \rangle<center> 
PESANAN ANDA 
<table border=1> 
\langleecho "<tr><td>Nama Barang<td>$NB"; 
echo "<tr><td>Harga<td>$HARGA"; 
echo "<tr><td>Jumlah<td>$JUMLAH"; 
$TOTAL = $HARGA * $JUMLAH;echo "<tr><td>Total<td>$TOTAL";
?> 
</table>
```
### 12.5. Menghitung Laba Rugi Suatu Produksi

Berikut kita akan membuat sebuah program aplikasi yang berguna untuk menghitung laba rugi dari suatu produksi, biasanya aplikasi seperti ini diterapkan dalam dunia industri yang memproduksi suatu benda, sehingga dapat diprediksi berapa keuntungan dan kerugiaannya sebelum barang itu dibuat.

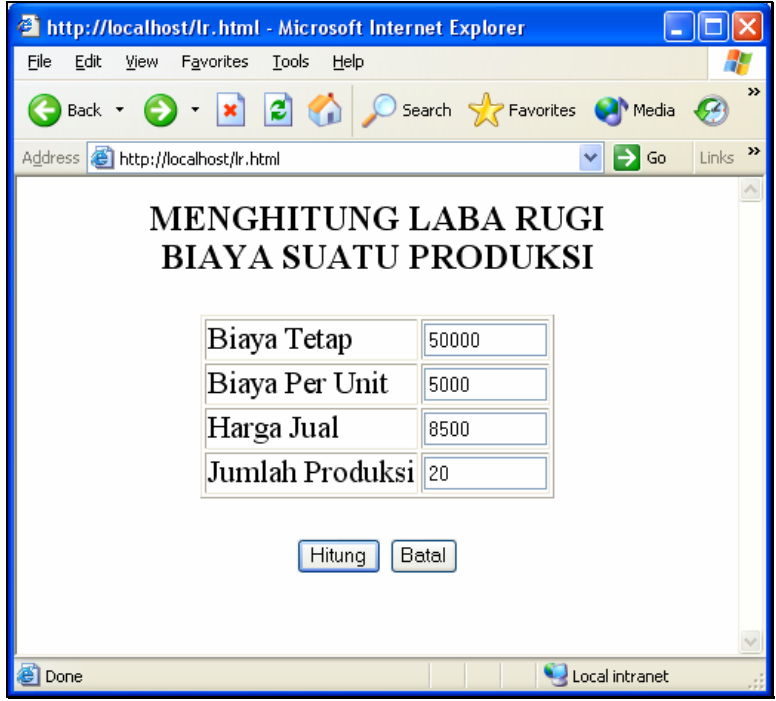

**Halaman Masukan** 

|                                                                  | http://localhost/ir.php?BT=50000BBU=5000BHJ=8500BJP=20 - Microsoft Internet Explorer |                                     | $\ .\ $ e $\ $ >                   |
|------------------------------------------------------------------|--------------------------------------------------------------------------------------|-------------------------------------|------------------------------------|
| File Edit View Favorites Tools Help                              |                                                                                      |                                     |                                    |
|                                                                  | G Back + ⊙ + R R & O Search Stravorkes @ Media @ B & E F                             |                                     |                                    |
| Address & http://localhost/ir.php?BT=500008BU=50008HJ=85008JP=20 |                                                                                      |                                     | $\vee$ $\Box$ Go<br>Links <b>x</b> |
|                                                                  |                                                                                      | HASIL PERHITUNGAN                   |                                    |
|                                                                  |                                                                                      | Diketahui Data Sebagai Berikut:     |                                    |
|                                                                  |                                                                                      | Jml Produksi Untung/Rugi Keterangan |                                    |
|                                                                  | 1                                                                                    | -46500 RUGI                         |                                    |
|                                                                  | $\overline{c}$                                                                       | -43000 RUGI                         |                                    |
|                                                                  | 3                                                                                    | -39500 RUGI                         |                                    |
|                                                                  | $\overline{4}$                                                                       | -36000 RUGI                         |                                    |
|                                                                  | 5                                                                                    | -32500 RUGI                         |                                    |
|                                                                  | 6                                                                                    | -29000 RUGI                         |                                    |
|                                                                  | 7                                                                                    | -25500 RUGI                         |                                    |
|                                                                  | 8                                                                                    | -22000 RUGI                         |                                    |
|                                                                  | 9                                                                                    | -18500 RUGI                         |                                    |
|                                                                  | 10                                                                                   | -15000 RUGI                         |                                    |
|                                                                  | 11                                                                                   | -11500 RUGI                         |                                    |
|                                                                  | 12                                                                                   | $-8000$ RUGI                        |                                    |
|                                                                  | 13                                                                                   | -4500 RUGI                          |                                    |
|                                                                  | 14                                                                                   | $-1000$ RUGI                        |                                    |
|                                                                  | 15                                                                                   | 2500 UNTUNG                         |                                    |
|                                                                  | 16                                                                                   | 6000 UNTUNG                         |                                    |
|                                                                  | 17                                                                                   | 9500 UNTUNG                         |                                    |
| <b>Done</b>                                                      | 18                                                                                   | 13000 UNTUNG                        | Local intranet                     |

**Halaman Output Laba Rugi** 

#### **labarugi.html**

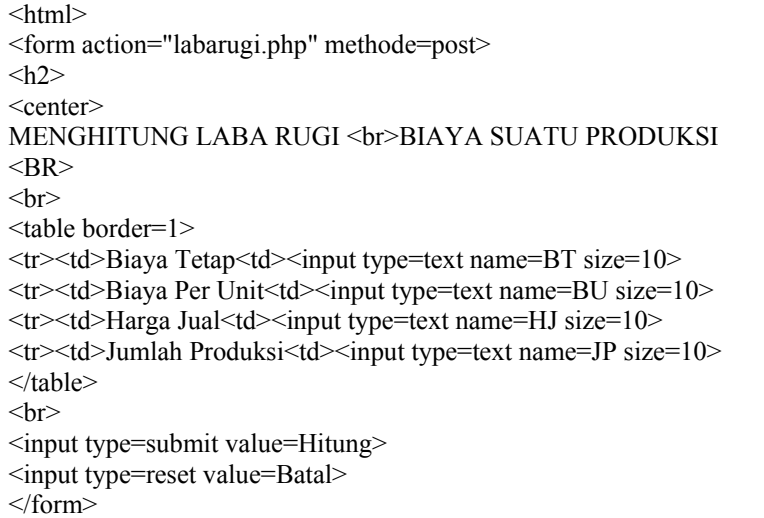

#### **labarugi.php**

```
\leqhtml>\langle h2 \rangle<center> 
HASIL PERHITUNGAN 
<br>Br>Diketahui Data Sebagai Berikut: 
<table border=1> 
\langle?
echo "<tr><td>Biaya Tetap<td><input type=text name=BT size=10 value=$BT>";
echo "<tr><td>Biaya Per Unit<td><input type=text name=BU size=10 value=$BU>";
echo "<tr><td>Harga Jual<td><input type=text name=HJ size=10 value = $HJ>";
echo "</table><br/>>br><table border=1>";
echo "<tr><td align=center>Jumlah<br>Produksi<td 
align=center>Jumlah<br>Untung/Rugi<td>Keterangan"; 
for ($N=1$; $N<=$JP$; $N++){ 
SLR = SHJ * SN - (SBT + SBU * SN);echo "<tr><td align=center>$N<td align=right>$LR"; 
if(SLR < 0)
{ echo "<td>RUGI"; 
} 
if (SLR == 0){ 
echo "<td>IMPAS";
} 
if (SLR > 0){ 
 echo "<td>UNTUNG"; 
} 
} 
?>
```
### 12.6. Pemesanan Tiket Kereta Api dengan Menggunakan Object Select

Berikut kita akan mencoba membuat aplikasi dengan menggunakan object select untuk memasukan data digabung dengan objek input type text

Diketahui Tabel Tujuan dan Harga Karcis sebagai berikut:

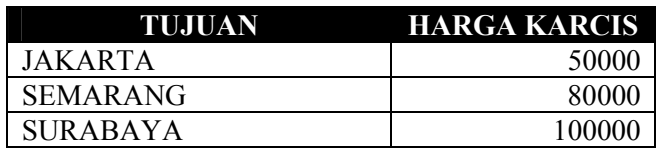

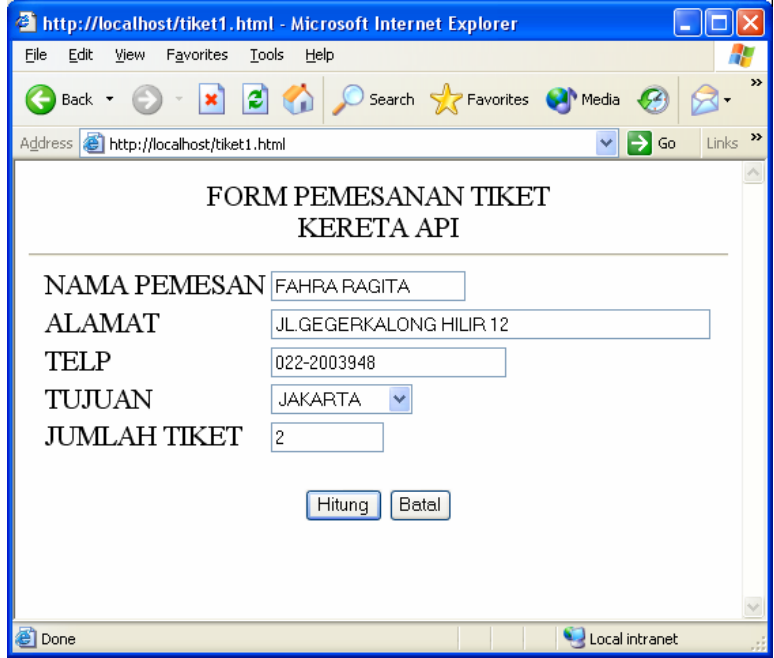

**Form Pemesanan Tiket** 

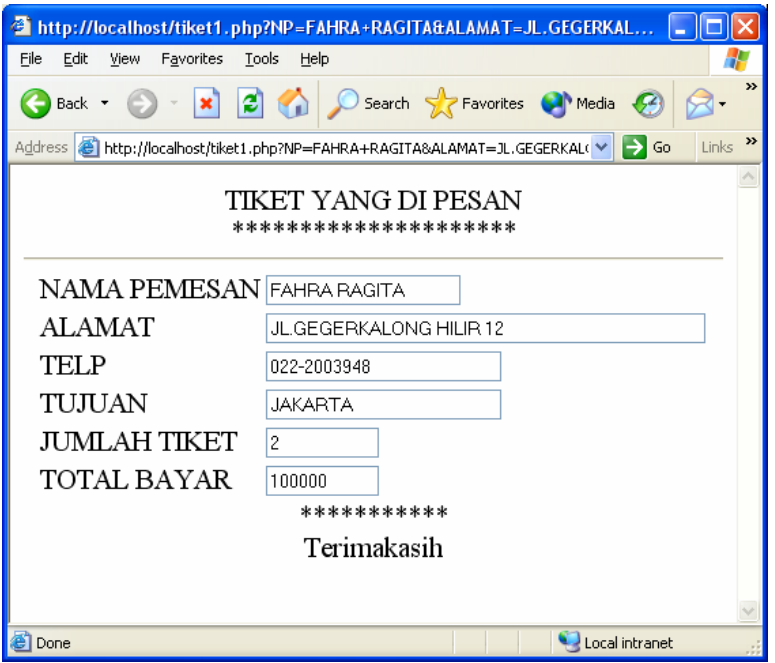

**Halaman Action pemesanan Tiket** 

## **TIKET.HTML**

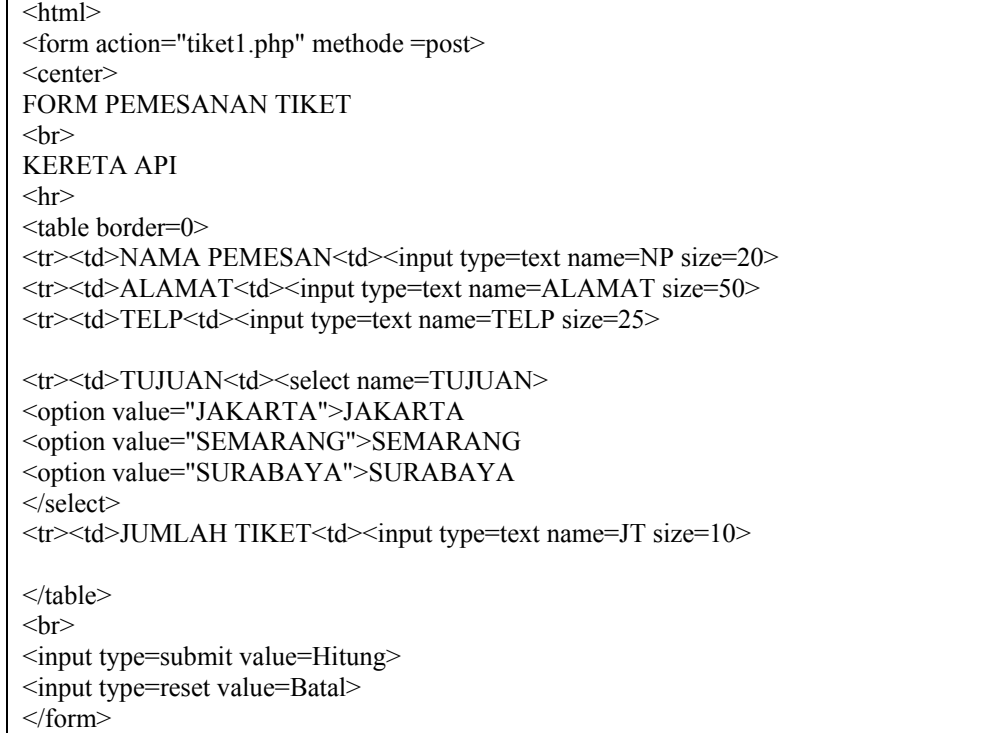

#### **TIKET1.PHP**

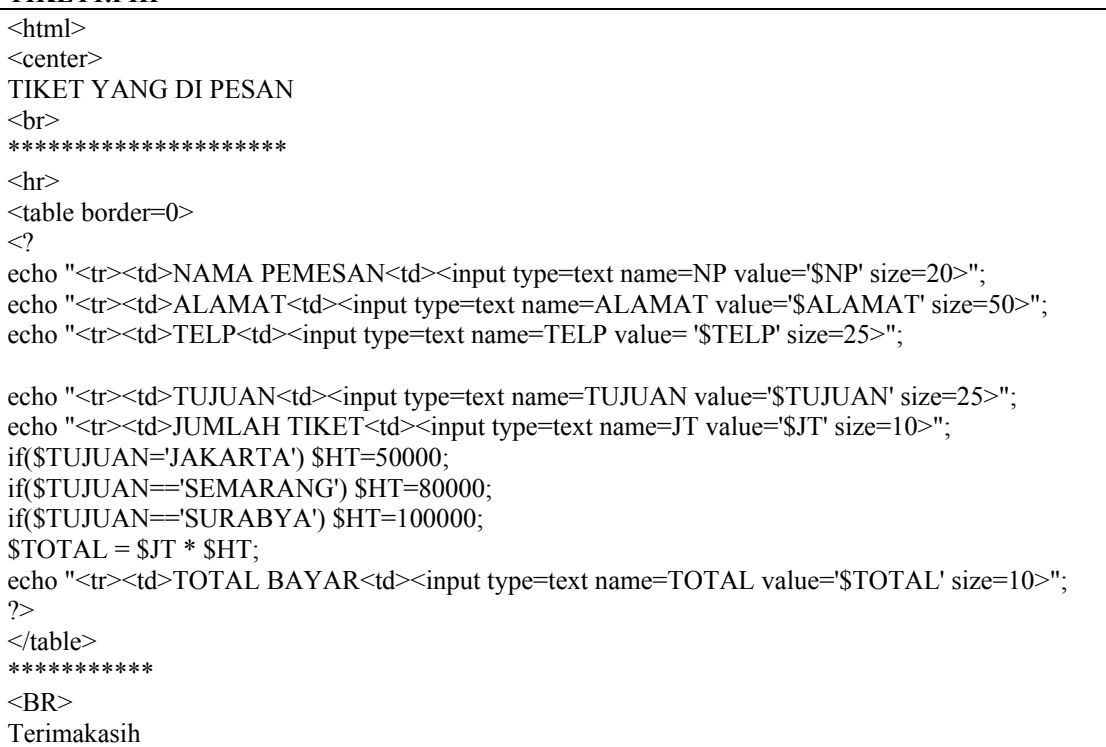

### 12.7. Membuat Aplikasi Rumah Makan dengan Object Checkbox

Dalam contoh berikut ada sebuah rumah makan yang ingin membaut program aplikasi untuk melakukan pemesanan secara online, konsumen cukup memilih daftar makanan dan minuman yang telah disediakan, kemudian mengirimnya ke dalam server.

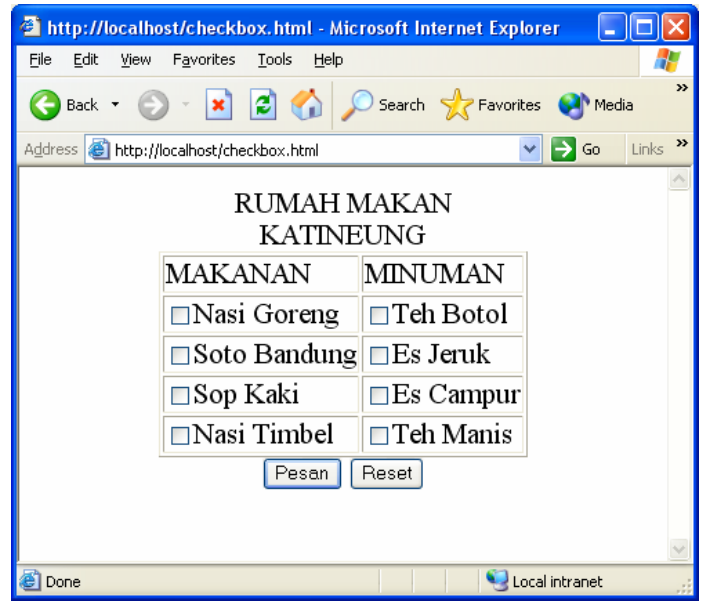

**Form Pemesanan** 

#### **checkbox.html**

```
\text{thm}<form action="checkbox.php" methode=post> 
\langle h|<center> 
RUMAH MAKAN 
\langleBR>KATINEUNG 
<table border=1> 
<tr>><td>MAKANAN<td>MINUMAN
<tr><td><input type=checkbox name=NG>Nasi Goreng 
<td><input type=checkbox name=TB>Teh Botol 
<tr><td><input type=checkbox name=SB>Soto Bandung 
<td><input type=checkbox name=EJ>Es Jeruk 
<tr><td><input type=checkbox name=SK>Sop Kaki 
<td><input type=checkbox name=EC>Es Campur 
<tr><td><input type=checkbox name=NT>Nasi Timbel 
<td><input type=checkbox name=TM>Teh Manis 
</table> 
<input type=submit value=Pesan> 
<input type=reset> 
</form>
```
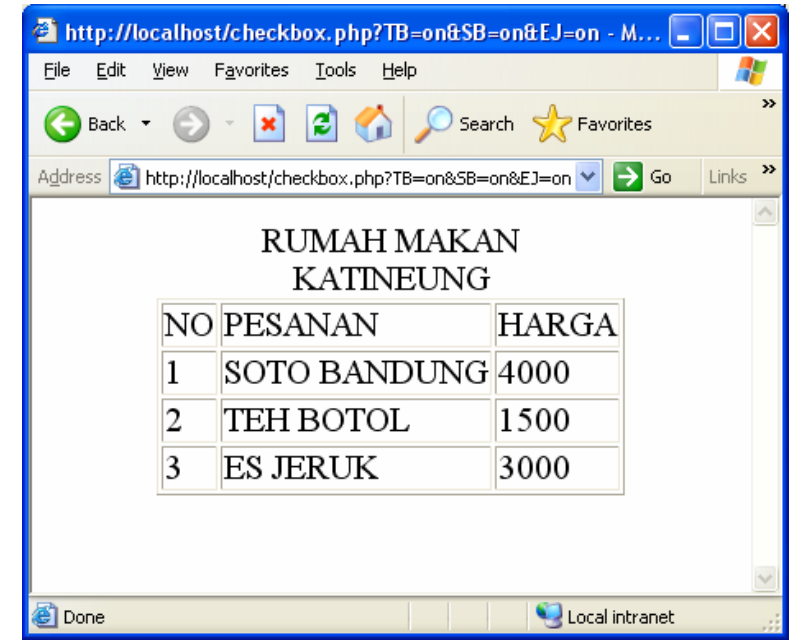

#### **Hasil Perhitungan Program**

```
checkbox.php 
\leqhtml><center>RUMAH MAKAN<BR>KATINEUNG 
<table border=1> 
<tr>><td>NO<td>PESANAN<td>HARGA
\langle?
90=0;
if($NG==on) 
{ 
$HNG = 5000;Sno=Sno+1;echo "<tr><td>$no<td>NASI GORENG<td>$HNG"; 
} 
if($SB==on) 
{ 
$HSB = 4000;Sno=Sno+1;
echo "<tr><td>$no<td>SOTO BANDUNG<td>$HSB"; 
} 
if(SSK == on){ 
$HSK = 3500;Sno=Sno+1:
echo "<tr><td>$no<td>SOP KAKI<td>$HSK";
} 
if($NT==on) 
{ 
$HNT = 4500;$no=$no+1; 
echo "<tr><td>$no<td>NASI TIMBEL<td>$HNT"; 
} 
if(STB == on){ 
$HTB = 1500:
Sno=Sno+1;
echo "<tr><td>$no<td>TEH BOTOL<td>$HTB"; 
} 
if($EJ==on) 
{ 
$HEJ = 3000;$no=$no+1; 
echo "<tr><td>$no<td>ES JERUK<td>$HEJ"; 
} 
if($EC==on) 
{ 
$HEC = 3500;
Sno=Sno+1;
echo "<tr><td>$no<td>ES CAMPUT<td>$HEC"; 
} 
if($TM==on) 
{ 
$HTM = 1000;Sno=Sno+1;
echo "<tr><td>$no<td>TEH MANIS<td>$HTM"; 
} 
2
```
### 12.8. Menghitung Harga dengan menggunakan object radio

Dalam contoh berikut kita akan mencoba membuat aplikasi untuk menghitung data yang masukannya berasal dari object radio button. Berikut adalah contoh tampilan inputnya.

Diketahui table Harga sebagai berikut:

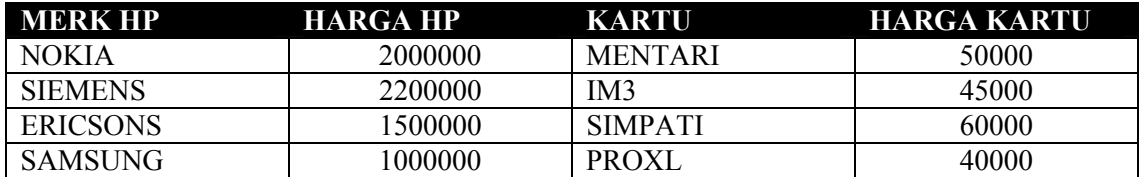

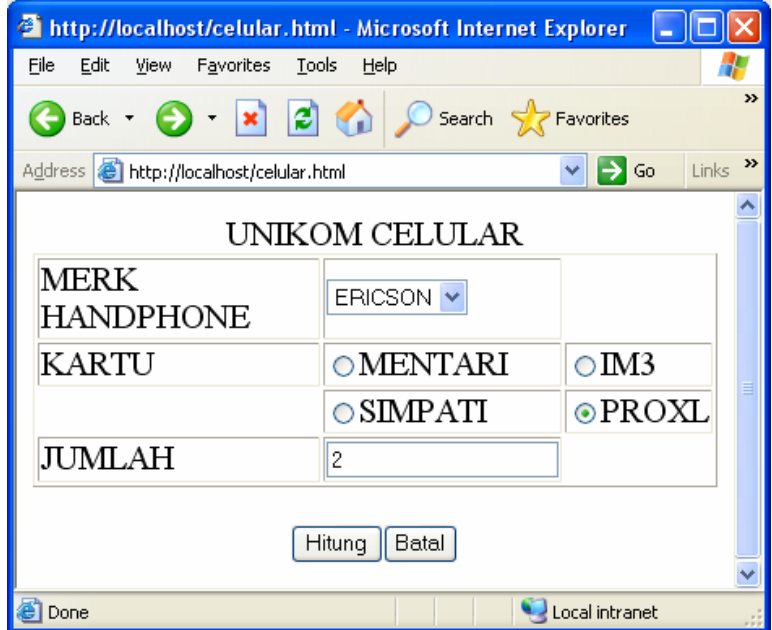

**Form Masukan dengan Object Radio** 

### **Cellular.html**

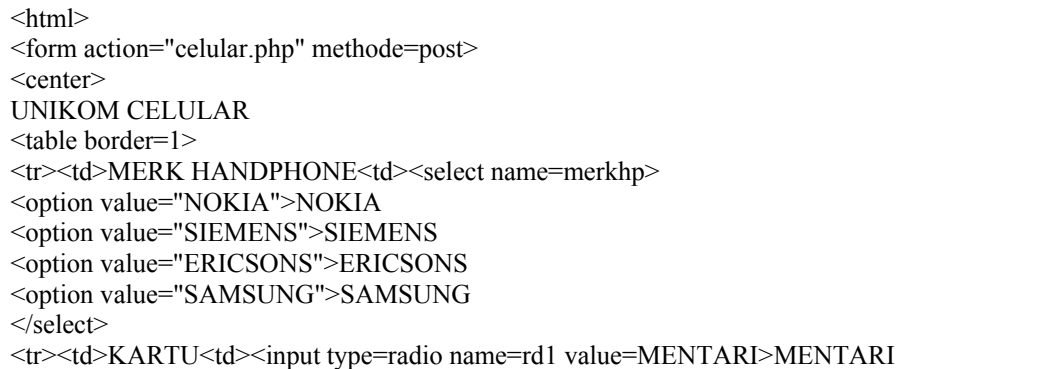

<td><input type=radio name=rd1 value=IM3>IM3 <tr><td><td><input type=radio name=rd1 value=SIMPATI>SIMPATI <td><input type=radio name=rd1 value=PROXL>PROXL <tr><td>JUMLAH<td><input type=text name=jumlah> </table>  $\langle$ hr> <input type=submit value=Hitung><input type=reset value=Batal> </form>

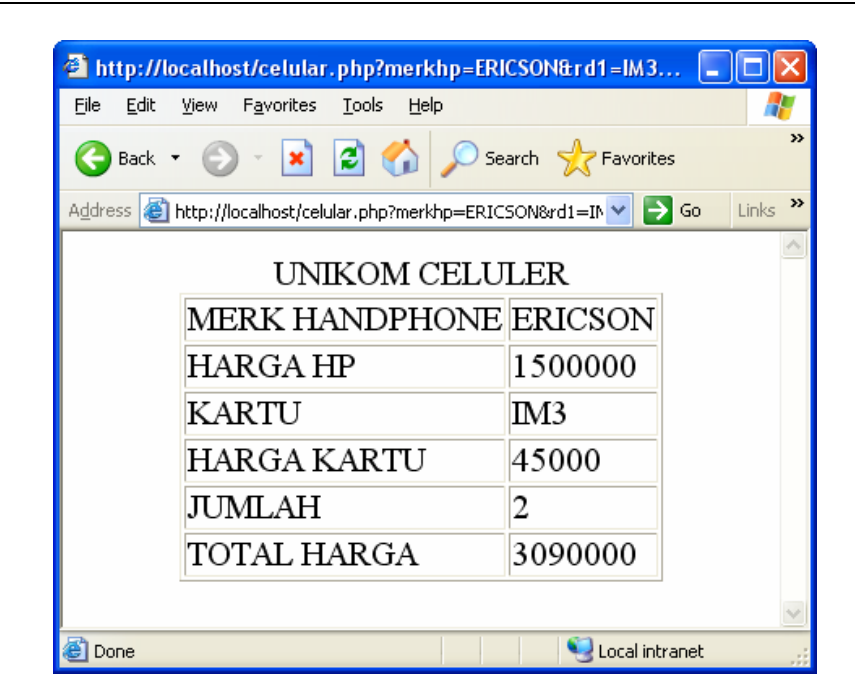

#### **Form Hasil Perhitungan**

#### **Cellular.php**   $\langle$ html $>$ <CENTER> UNIKOM CELULER <table border=1>  $\langle$ echo "<tr><td>MERK HANDPHONE<td>\$merkhp"; if(\$merkhp=='NOKIA') \$hargahp =  $2000000$ ; if(\$merkhp=='SIEMENS') \$hargahp =  $2200000$ ; if(\$merkhp=='ERICSON') \$hargahp = 1500000; echo "<tr><td>HARGA HP<td>\$hargahp"; echo "<tr><td>KARTU<td>\$rd1": if( $\text{Srd}1$ =='MENTARI')  $\text{Shargakartu} = 50000$ ; if( $\text{Srd1} == \text{IM3'}$ )  $\text{Sharqakartu} = 45000$ ; if( $\text{Srd}1$ =='PROXL')  $\text{Sharqakartu} = 55000$ ; if( $\text{Srd1} == \text{SIMPATT}$ )  $\text{Shargakartu} = 60000$ ; echo "<tr><td>HARGA KARTU<td>\$hargakartu"; echo "<tr><td>JUMLAH<td>\$jumlah";  $\text{Stotal} = (\text{Shargahp} + \text{Shargakartu}) * \text{Sjumlah};$ echo "<tr><td>TOTAL HARGA<td>\$total";